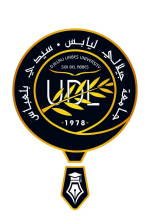

Universite Djillali Liabes de Sidi Bel Abbes Faculte des Sciences Exactes Departement d informatique

Rapport du Projet Pluridisciplinaire

# 2 ème année Ingénieur d'état en Informatique

# le titre de mon projet

Par

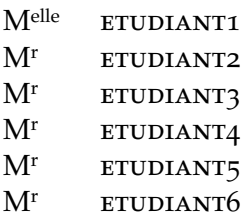

Projet présenté le .. Juin 2024 devant le jury :

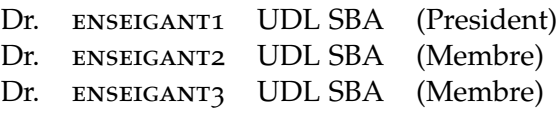

Annee Universitaire : 2023 - 2024

# Table des matières

<span id="page-2-0"></span>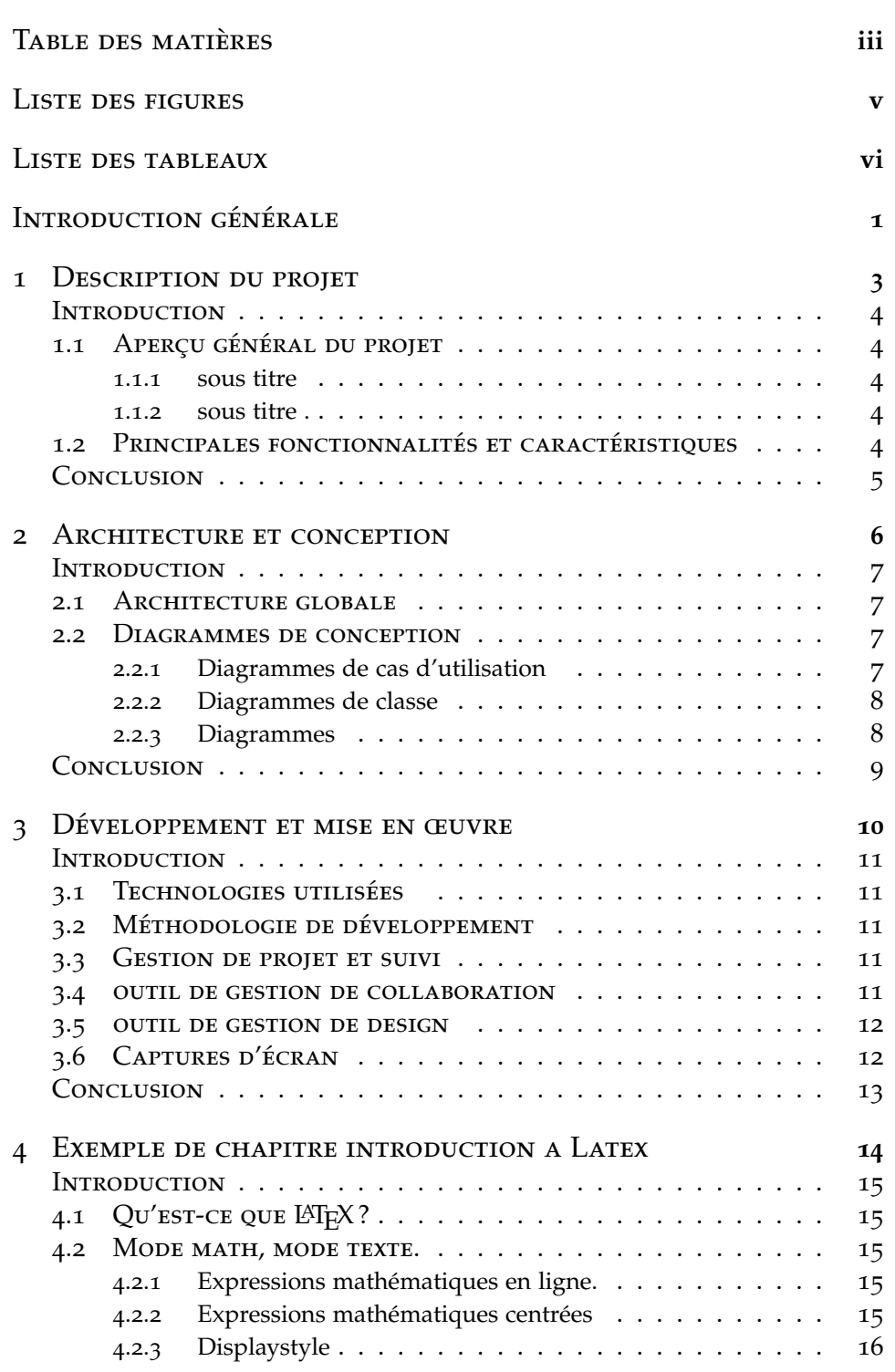

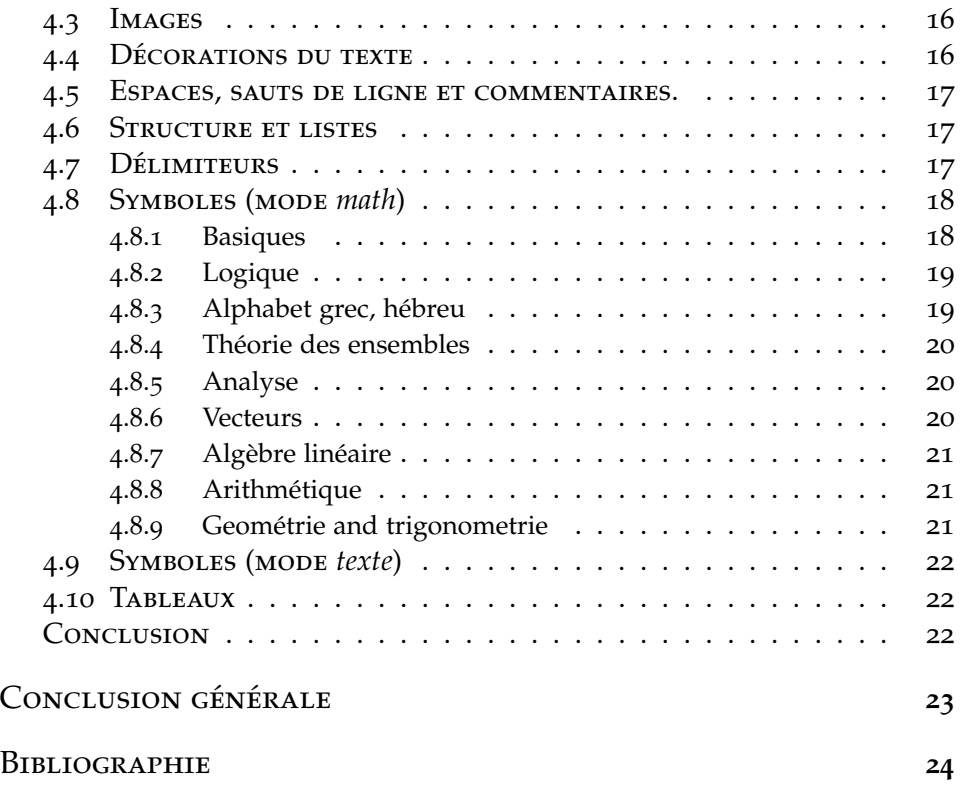

# LISTE DES FIGURES

<span id="page-4-0"></span>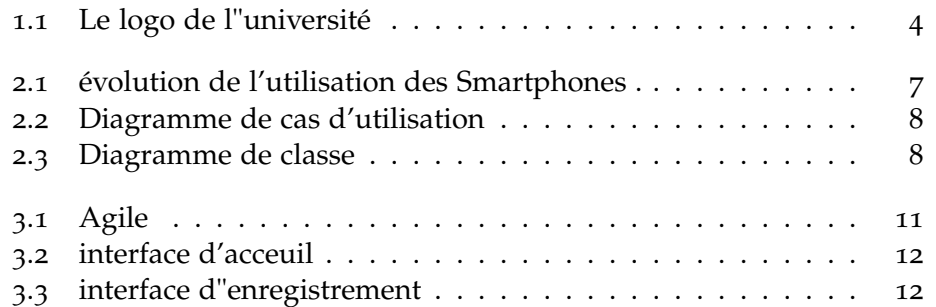

# LISTE DES TABLEAUX

<span id="page-5-0"></span>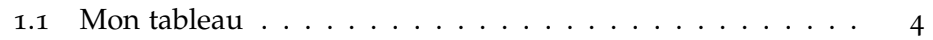

# <span id="page-6-0"></span>Introduction générale

**Ceci est un template, les titres des chapitres et les titres de section, sous section sont a titre indicatifs**

E domaine de ..... a vue le jour avec le developpement d'internet, actuellment 10% d'internautes dans le monde utilise .......... I tuellment 10% d'internautes dans le monde utilise ...........

Ce projet s'inscrit dans le contexte de ... . . .

Ce projet permet de ... . . .

L'objectif de ce projet est de ...

Ce projet va aider les utilisateurs . . .

Nos contributions portent sur : . . .

le projet est realisé par ..... . .

— jlkjlkj chef du projet et back-end . . .

- jlkjlkj reponsable sur le front-end . . .
- jlkjlkj reponsable sur le front-end . . .
- jlkjlkj reponsable sur conception . . .
- jlkjlkj reponsable sur la securité . . .
- jlkjlkj reponsable sur le test . . .

le projet va etre utilisé par ..... . .

- jlkj $lkj...$
- $-$  jlkjlkj  $\ldots$

le rapport du projet est organisé comme suite : Le *premier chapitre* expose la problématique de du projet ... . . . Le *deuxième chapitre* présente en détail le modèle utilisé.. . .

etc.

Le chapitre suivant porte sur . : . . .

# <span id="page-8-0"></span>DESCRIPTION DU PROJET

# 1

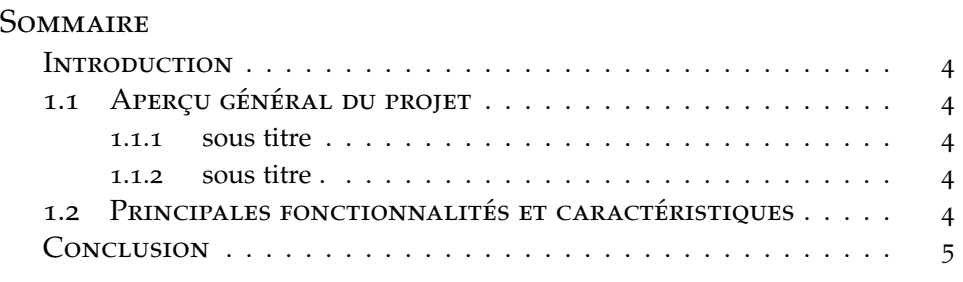

 $\begin{aligned} \begin{aligned} \begin{aligned} \mathbf{U} \end{aligned} \end{aligned} \end{aligned}$ 

#### <span id="page-9-0"></span>**INTRODUCTION**

<span id="page-9-1"></span>Ce chapitre présente .......... .....

## 1.1 Aperçu général du projet

......................... .............................. ............................ voir figure [1](#page-9-5).1....

<span id="page-9-5"></span>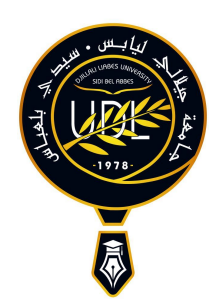

Figure 1.1 – *Le logo de l"université*

#### **1.1.1 sous titre**

<span id="page-9-2"></span>............................................ ................... voir tableau [1](#page-9-6).1 .......................

<span id="page-9-6"></span>.............................

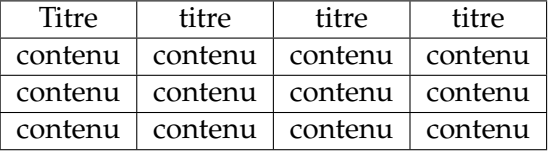

<span id="page-9-3"></span>Table 1.1 – *Mon tableau*

#### **1.1.2 sous titre .**

........................................................... ............... selon [\[Guimond et al.,](#page-29-1) [2000](#page-29-1)].................................. ........................................ ................

les auteurs [\[Aakes,](#page-29-2) [1999](#page-29-2), [Commowick et Malandain,](#page-29-3) [2007](#page-29-3)]....... — element

- element
	- element
	- element
	- $-$  ...

<span id="page-9-4"></span> $-$  . . .

## 1.2 Principales fonctionnalités et caractéristiques

- 1. element
- 2. element
	- (a) element
	- (b) element
	- $(c)$  ...

 $3. \ldots$ 

# <span id="page-10-0"></span>**CONCLUSION**

nous avons vu dans ce chapitre ..... le chapitre suivant présente ........

# <span id="page-11-0"></span>2 ARCHITECTURE ET CONCEPTION

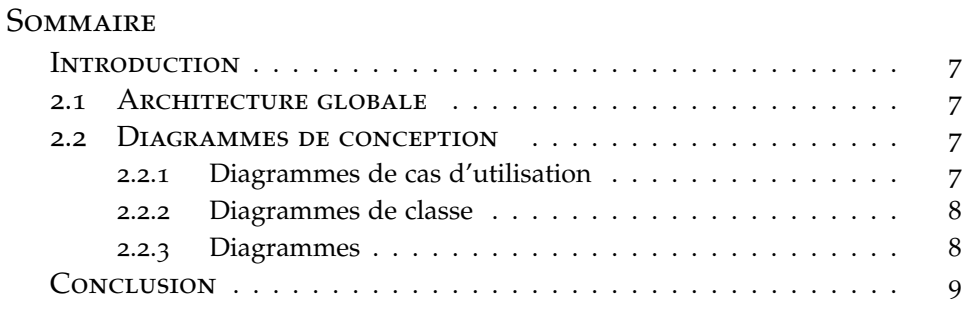

 $\int \int$ NE citation ou proverbe est souhaitable mais pas obligatoire

#### <span id="page-12-0"></span>**INTRODUCTION**

Le marché de la téléphonie portable connaît actuellement une véritable révolution, menée par Apple et son iPhone. Apple a su mettre en avant son produit en ajoutant au téléphone de nouvelles fonctionnalités et en créant de nouveaux besoins[\[Guimond et al.,](#page-29-1) [2000](#page-29-1)].

#### <span id="page-12-1"></span>2.1 ARCHITECTURE GLOBALE

utilisation d'un architecture Client -serveur architecture miroservice... [\[Aakes,](#page-29-2) [1999](#page-29-2)].

Google,............ ouvert pour terminal mobile : Android.

Dans le cadre de notre projet de voie d'approfondissement Réseaux et Services Mobiles, nous étions menées à explorer ce nouveau système d'exploitation pour mobiles, Android, et de faire une application de géolocalisation simple [\[Commowick et Malandain,](#page-29-3) [2007](#page-29-3)].

<span id="page-12-4"></span>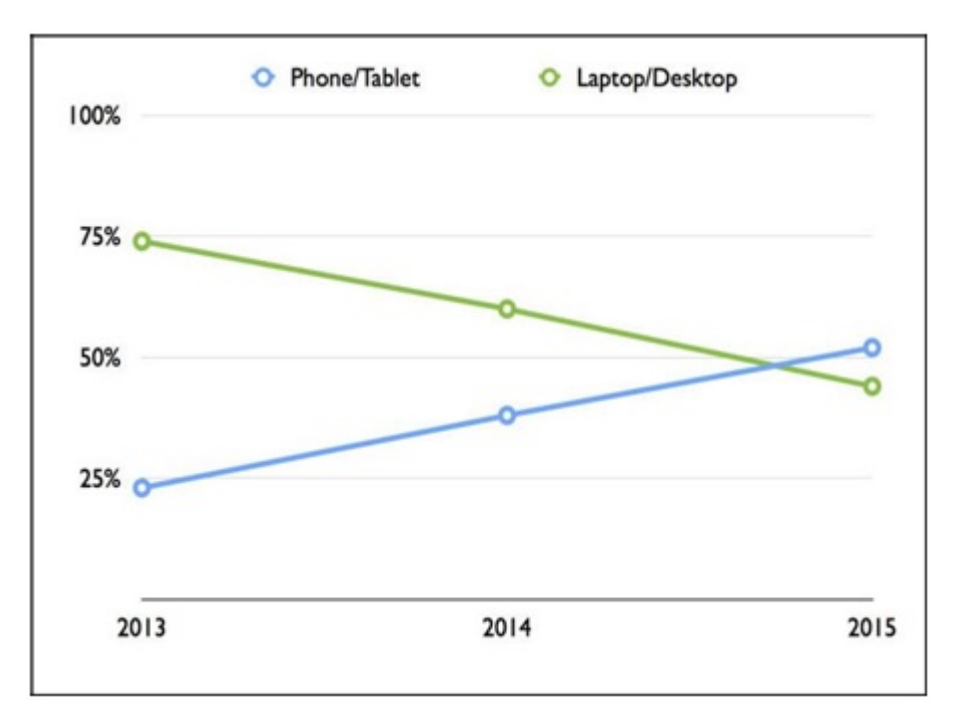

<span id="page-12-2"></span>Figure 2.1 – *évolution de l'utilisation des Smartphones .*

#### 2.2 Diagrammes de conception

#### **2.2.1 Diagrammes de cas d'utilisation**

<span id="page-12-3"></span>.......... Présentation des fonctionnalités principales ...........

<span id="page-13-2"></span>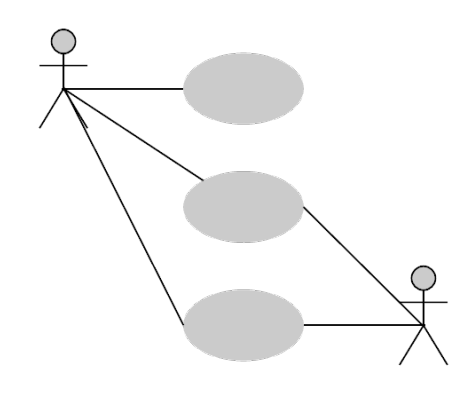

Figure 2.2 – *Diagramme de cas d'utilisation*

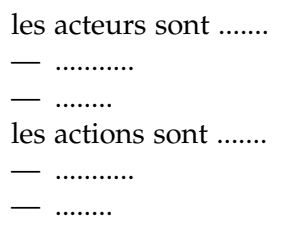

#### **2.2.2 Diagrammes de classe**

<span id="page-13-3"></span><span id="page-13-0"></span>.......................

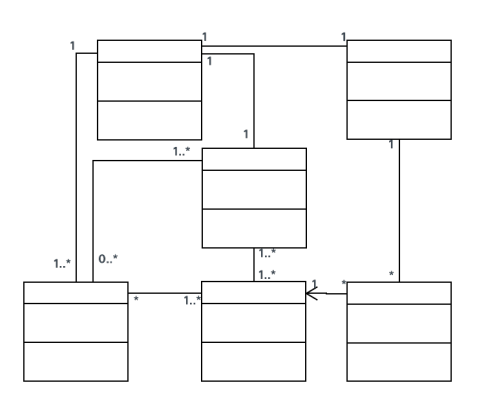

Figure 2.3 – *Diagramme de classe*

les classes sont ....... — ...........

— ........

les liens de relation sont .......

— ...........

— ........

#### **2.2.3 Diagrammes**

<span id="page-13-1"></span>les diagramme sont présent sur Lucidchart sur le lien suivant <https://www.lucidchart.com/pages/fr/......> ou

8

les diagramme sont présent sur diagrams.net sur le lien suivant <https://app.diagrams.net/.....>

# <span id="page-14-0"></span>**CONCLUSION**

nous avons vu dans ce chapitre ..... le chapitre suivant présente ........

# 3

# <span id="page-15-0"></span>Développement et mise en **ŒUVRE**

#### **SOMMAIRE**

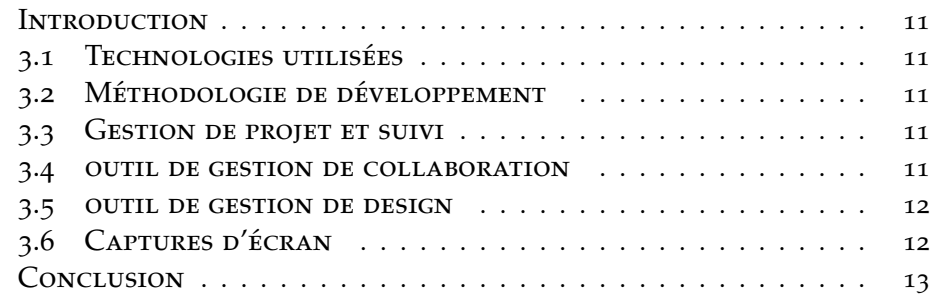

 $\sum_{i=1}^{n} \sum_{j=1}^{n}$  NE citation ou proverbe est souhaitable mais pas obligatoire

#### <span id="page-16-0"></span>**INTRODUCTION**

...................[\[Commowick et Malandain,](#page-29-3) [2007](#page-29-3)].

#### 3.1 Technologies utilisées

<span id="page-16-1"></span>citez les technologies (langages, frameworks, bases de données, etc.) avec les arguements pourquoi choisir tel ou tel outil ........................... ..........................

#### <span id="page-16-2"></span>3.2 Méthodologie de développement

La méthodologie utilisée ............... (Agile, Waterfall, etc.).........

<span id="page-16-5"></span>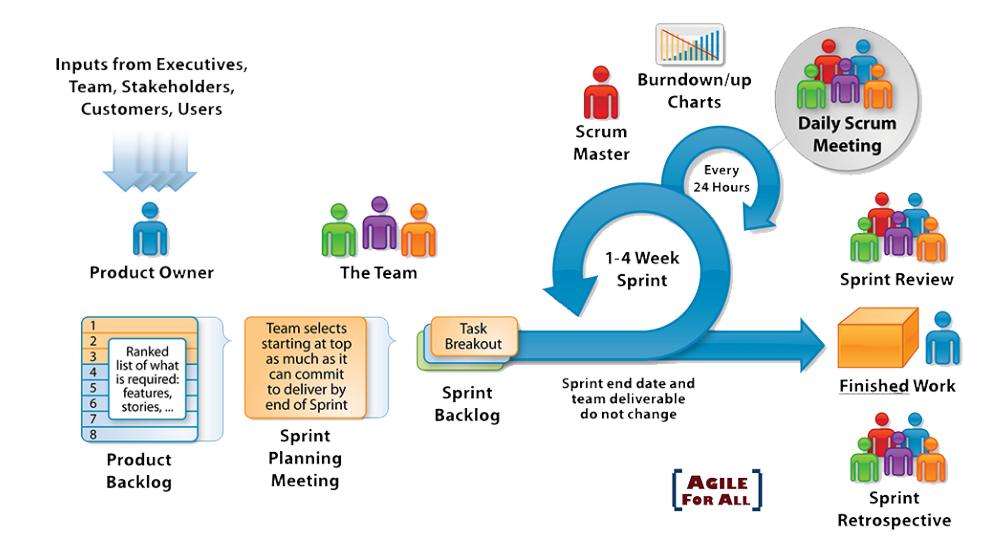

Figure 3.1 – *Agile*

<span id="page-16-3"></span>..........

#### 3.3 Gestion de projet et suivi

Nous avons utilisé ..... pour la gestion de projet et le suivi .. [lien vers trello ou un autre outilde gestion de projet](https://trello.com/....)

#### 3.4 outil de gestion de collaboration

<span id="page-16-4"></span>nousa vons utilisé ...... pour la gestion de la collaboration entre les membres de l"equipe ...

[le lien vers google drive](https://googledrive.com/....) [le lien vers github](https://github.com/....)

#### 3.5 outil de gestion de design

<span id="page-17-0"></span>les outils de design utilisés sont ...... [le lien vers figma ou autre](https://figmaouautre.com/..)

# <span id="page-17-1"></span>3.6 Captures d'écran

<span id="page-17-2"></span>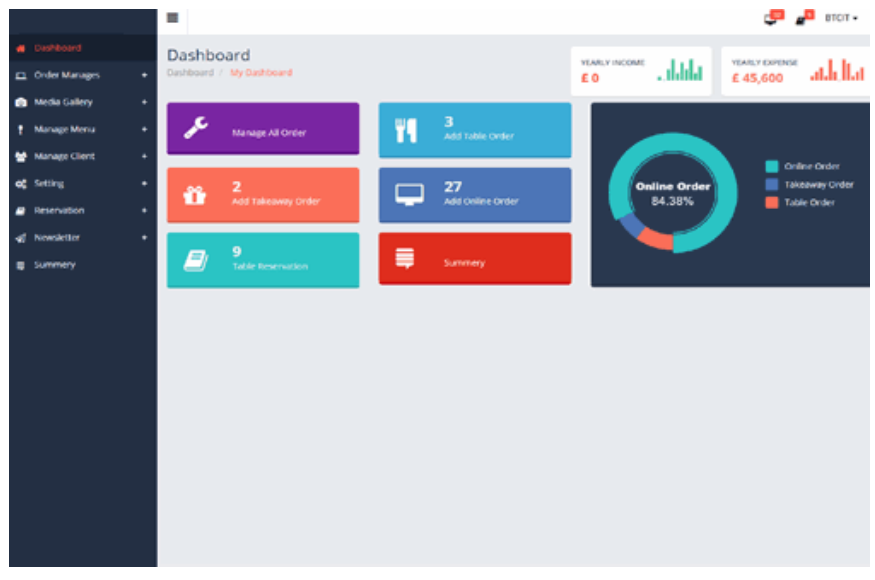

<span id="page-17-3"></span>Figure 3.2 – *interface d'acceuil*

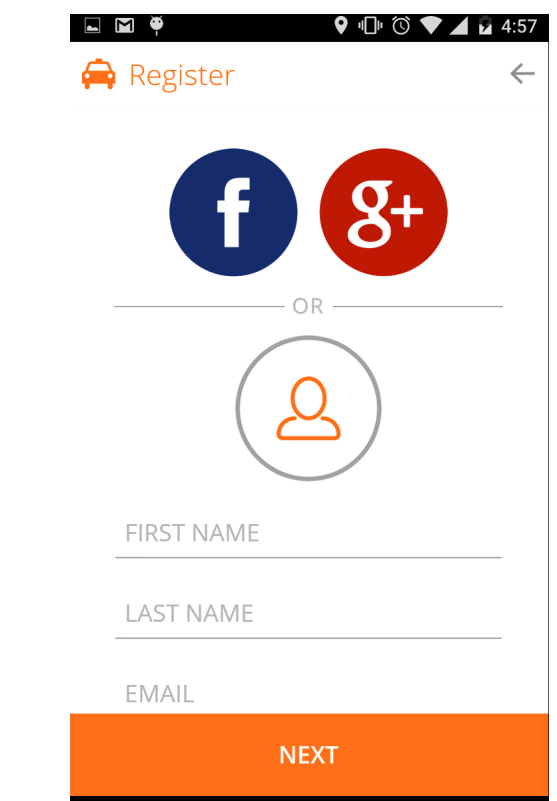

Figure 3.3 – *interface d"enregistrement*

# <span id="page-18-0"></span>**CONCLUSION**

nous avons vu dans ce chapitre .....

# <span id="page-19-0"></span>Exemple de chapitre introduction a Latex

# 

#### **SOMMAIRE**

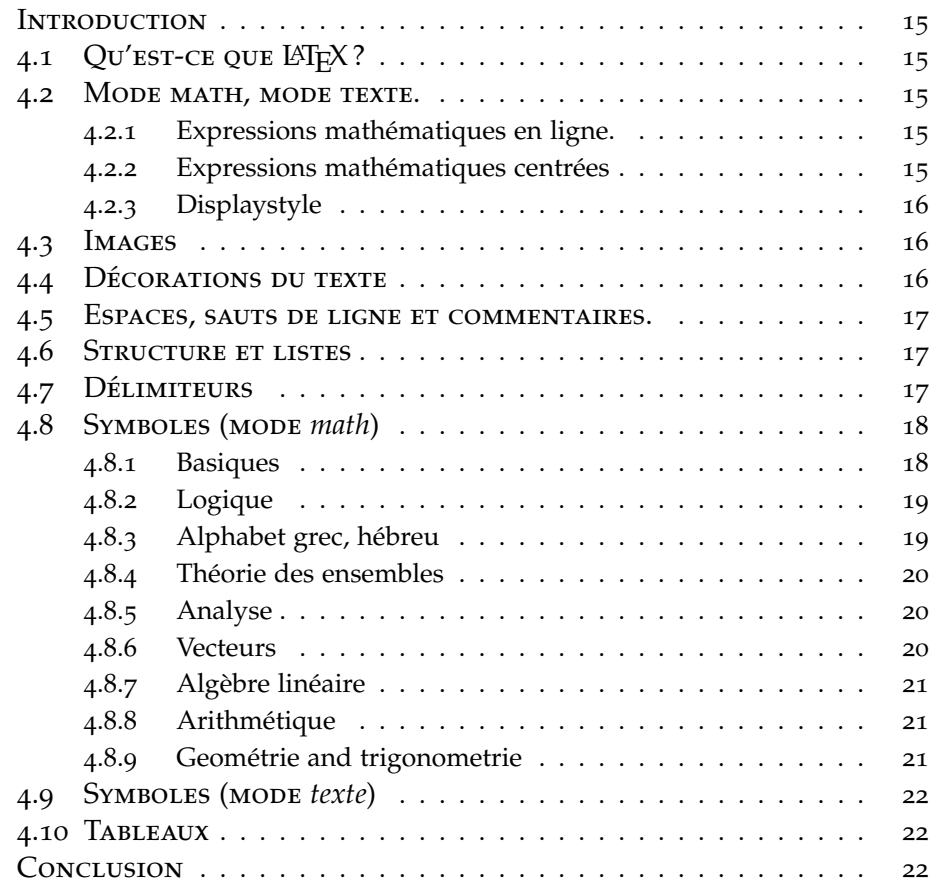

UNE citation ou proverbe est souhaitable mais pas obligatoire

#### <span id="page-20-0"></span>**INTRODUCTION**

Ce chapitre présente .......... .....

#### 4.1  $QU$ <sup>EST-CE</sup> QUE LAT<sub>E</sub>X?

<span id="page-20-1"></span>LATEX (à prononcer « La Tek » la dernière lettre est un chi, TEX comme tech) est un logiciel de composition de textes, axé vers la production de documents scientifiques et mathématiques de grande qualité typographique.

TEX a été créé par Donald Knuth de Stanford University (première veresion en 1978). Leslie Lamport a créé la version plus simple et complète <sup>L</sup>ATEX. La version actuelle est appellée LATEX2*ε*.

#### 4.2 Mode math, mode texte.

<span id="page-20-2"></span>En mathématiques les lettres apparaissent en italique, sauf les fonctions usuelles. Les parenthèses, chiffres, opérateurs. . . eux restent droit.

Par exemple, comparer  $f(x) = 2x - 3$  et  $f(x)=2x-3$ , ou *x* et x, ou -1 et −1, ou *sin*(*x*) et sin(*x*).

LATEX utilise un mode mathématique pour gérer tout cela ainsi que les espaces nécéssaires. Il y a un mode math en ligne et un mode math centré.

#### **4.2.1 Expressions mathématiques en ligne.**

<span id="page-20-3"></span>Dans une ligne de texte on peut insérer une expression mathématique en l'encadrant par des dollars  $(\xi)$ . Les fonctions LATEX sont précédées d'un backslash ( \ : Altgr+8) Par exemple : \$90^{\circ}\$ correspond à \$\frac{\pi}{2}\$ radians donne :

90<sup>°</sup> correspond à  $\frac{\pi}{2}$  radians. Remarquez comme la fraction est petite de sorte à ne pas modifier l'interligne, on peut aussi utiliser \dfrac.

#### **4.2.2 Expressions mathématiques centrées**

<span id="page-20-4"></span>Pour des expressions plus importantes qui méritent d'être écrites plus lisibles, on encadre l'expression par \[ et \] qui sera alors centrée. Par exemple  $\{x=\frac{-b\pm\sqrt{b^2-4ac}}{2a}\}\$  donne :

$$
x=\frac{-b\pm\sqrt{b^2-4ac}}{2a}.
$$

S'il s'agit d'une équation à laquelle on veut faire référence plus tard, on la met dans un *environnement* equation i.e. entre \begin{equation} \end{equation}. Par exemple :

\begin{equation}\label{bidule} b\times\frac{c}{d}=\frac{bc}{d} \end{equation} Donne:

<span id="page-20-5"></span>
$$
b \times \frac{c}{d} = \frac{bc}{d} \tag{4.1}
$$

Et ensuite \ref{bidule} ou \eqref{bidule} donne ([4](#page-20-5).1) pour faire référence à cette équation.

#### **4.2.3 Displaystyle**

<span id="page-21-0"></span>On peut forcer des mathématiques en ligne à être écrites aussi grosses que lorsqu'elles sont centrées en utilisant \displaystyle. Á utiliser avec parcimonie car l'interligne n'est plus respecté ce qui n'est pas très esthétique. e.g. Je veux: \$\displaystyle \sum\_{n=1}^{\infty} \frac{1}{n}\$, et non pas: \$\sum\_{n=1}^{\infty} \frac{1}{n}\$. donne : Je veux : ∞ ∑ *n*=1 1  $\frac{1}{n}$ , et non pas :  $\sum_{n=1}^{\infty} \frac{1}{n}$ .

#### 4.3 Images

<span id="page-21-1"></span>On peut insérer des images au format (pdf, png, jpg, ou gif) dans un document par l'instruction : \includegraphics [width=4cm] {imagetruc.jpg} Elles doivent être dans le même dossier que le fichier .tex et on peut spécifier sa largeur (width)!! en diverses unités : cm, pt, ex, em (largeur de la lettre x, ou M) ou par rapport à la longueur de la ligne ou du texte avec 0.75\textwidth ou 0.5\textwidth. On peut aussi mettre l'image dans un environnement figure mais alors LATEX choisira le meilleur endroit où mettre l'image en fonction du reste du texte.

```
\begin{figure}[ht]
```

```
\includegraphics[width=.5in]{imagetruc.jpg}
\caption{Légende (optionnelle) à mettre ici.}
\end{figure}
```
#### <span id="page-21-2"></span>4.4 Décorations du texte

En mode texte, divers styles peuvent être appliqués :

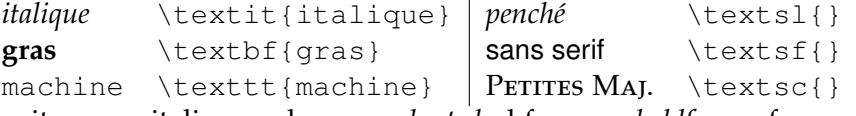

it pour italique, sl pour *slanted*, bf pour *boldface*, sf pour *sansserif*, tt pour *typewriter*, sc pour *small caps.* On peut aussi (beurk) souligner du texte avec \underline{souligner du texte}.

Les maths peuvent être en gras comme,  $\mathbf{R}$  ( $\mathbf{R}$ ), ou comme le gras au tableau (blackboard bold) pour les symboles d'ensembles de nombres : **R** (\mathbb{R}) de même **N**, **Z**, **Q**, **C**. Un raccourci classique \R donnera la même chose si on a mis dans le préambule :  $\newcommand{\R}{\mathbb{R}}$ 

Utiliser \text{} pour écrire du texte dans des maths.  $$]0,1]=\{x\in\mathbb{R}:x>0\text{ et }x\leq 1\}$  donne :  $[0, 1] = \{x \in \mathbb{R} : x > 0 \text{ et } x \leq 1\}$ . (sans la commande \text, le « et » est traité comme deux variables :  $[0,1] = \{x \in \mathbb{R} : x > 0 \in \mathbb{R} \leq 1\}$ .

#### 4.5 Espaces, sauts de ligne et commentaires.

<span id="page-22-0"></span>LATEX ignore les espaces et sauts de lignes surnuméraires. Pour forcer à aller à la ligne, taper \\. Sauter deux lignes créera un nouveau paragraphe. \noindent évite l'indentation d'un nouveau paragraph.

Le symbole % crée un commentaire dans le .tex non visible dans le fichier compilé.  $f(x) = \exp(x)$   $\ell_x$  exponentielle donne:  $f(x) =$  $exp(x)$ 

#### 4.6 Structure et listes

<span id="page-22-1"></span>Un document comporte des structures numérotées auxquelles on peut faire référence en utilisant un \label{} et \ref{}. Dans l'ordre : \section{machin} \subsection{truc} \subsubsection{bidule} puis \paragraph{Introduction} (non numéroté).

L'environnement *enumerate* produit des listes numérotées : \begin{enumerate}

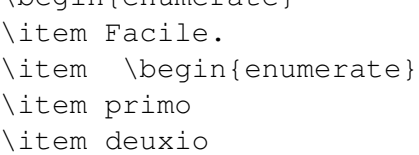

\end{enumerate} \item Conclure. \end{enumerate} 1. Facile.

- 2. (a) primo (b) deuxio
- 3. Conclure.

#### 4.7 Délimiteurs

<span id="page-22-2"></span>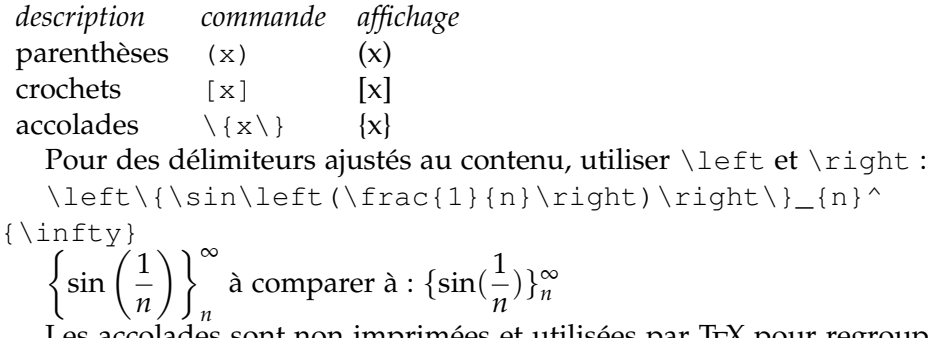

Les accolades sont non imprimées et utilisées par T<sub>E</sub>X pour regrouper des caractères ensemble. Comparer les expressions :

x^2, x^{2}, x^2t, x^{2t} qui donnent : *x* 2 , *x* 2 , *x* 2 *t*, *x* 2*t* .

# <span id="page-23-0"></span>4.8 Symboles (mode *math*)

# **4.8.1 Basiques**

<span id="page-23-1"></span>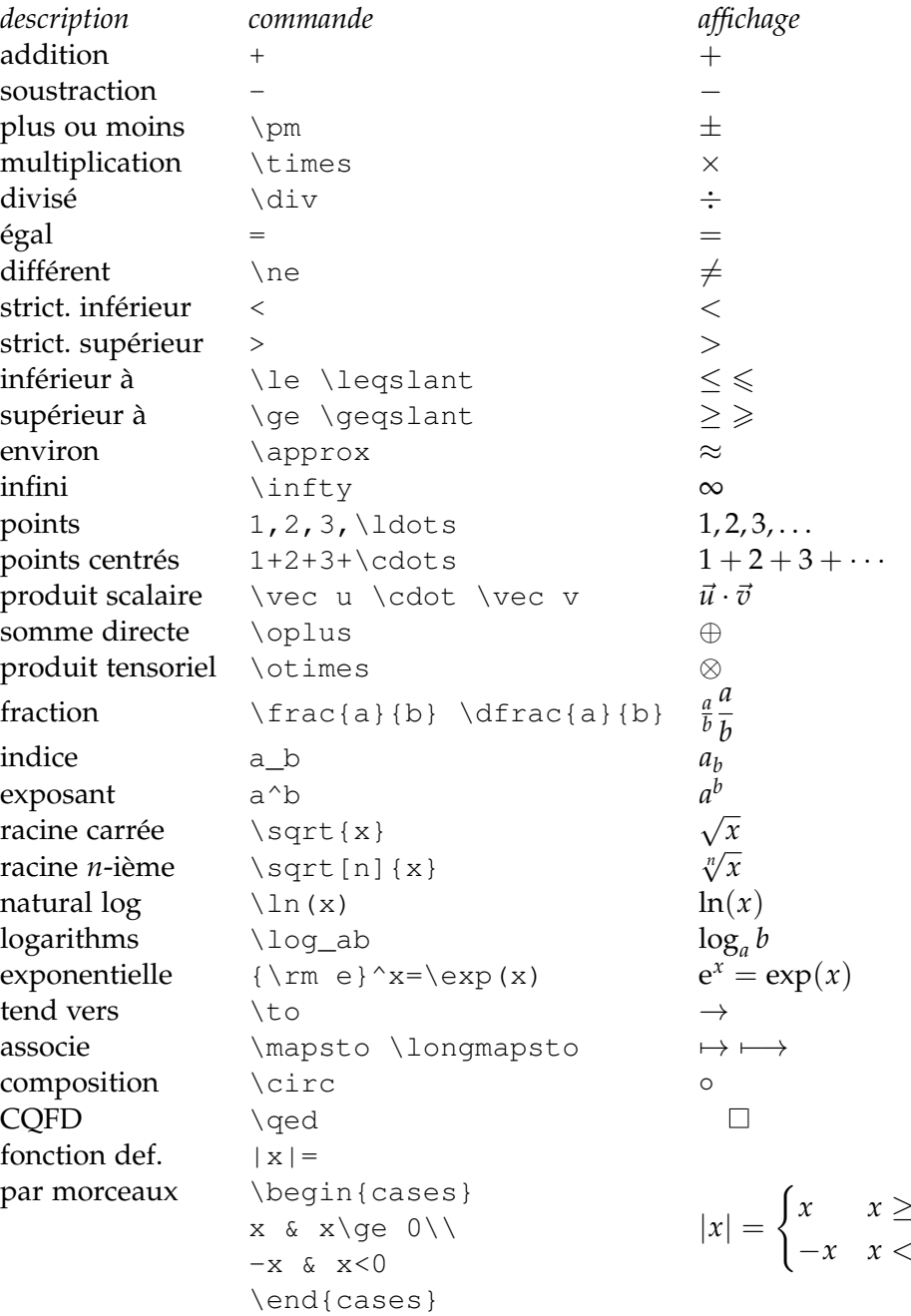

 $\theta$ −*x x* < 0

## **4.8.2 Logique**

<span id="page-24-0"></span>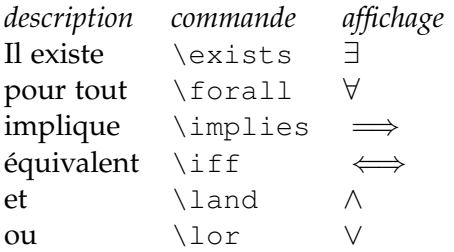

## **4.8.3 Alphabet grec, hébreu**

<span id="page-24-1"></span>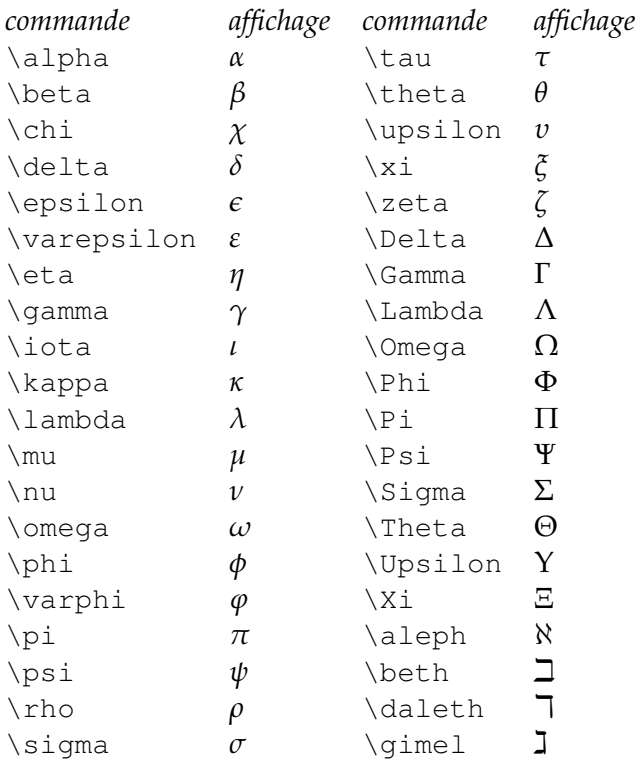

## **4.8.4 Théorie des ensembles**

<span id="page-25-0"></span>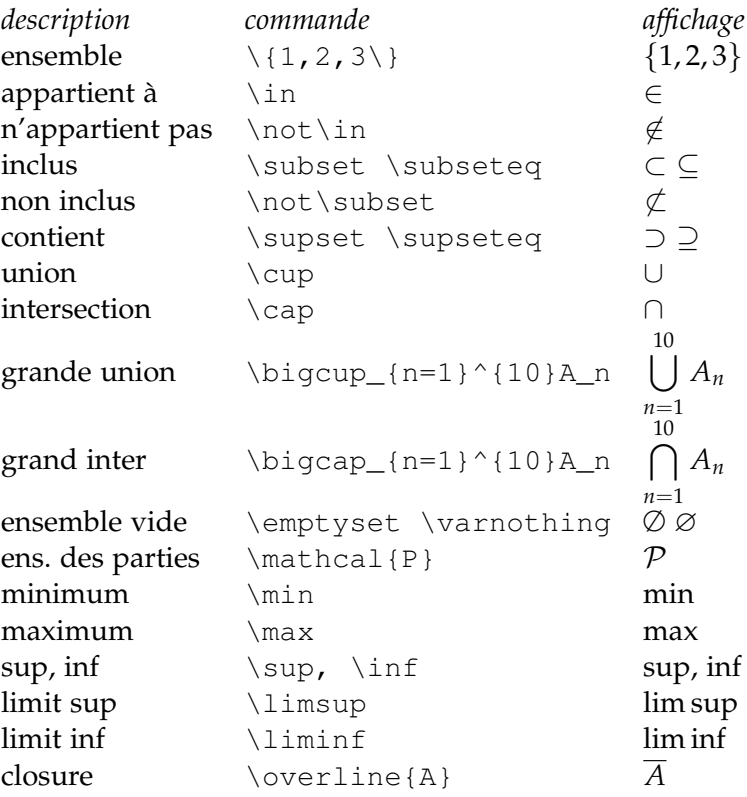

## **4.8.5 Analyse**

<span id="page-25-1"></span>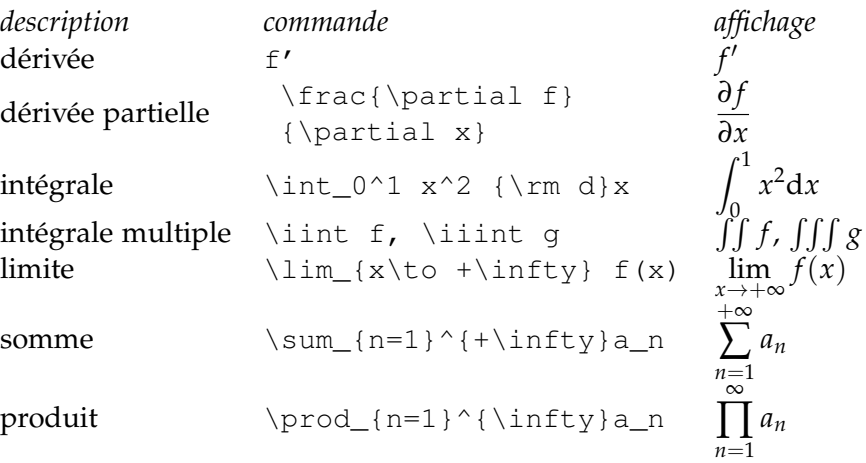

### **4.8.6 Vecteurs**

<span id="page-25-2"></span>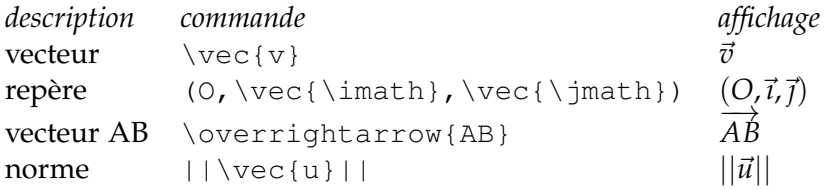

## **4.8.7 Algèbre linéaire**

<span id="page-26-0"></span>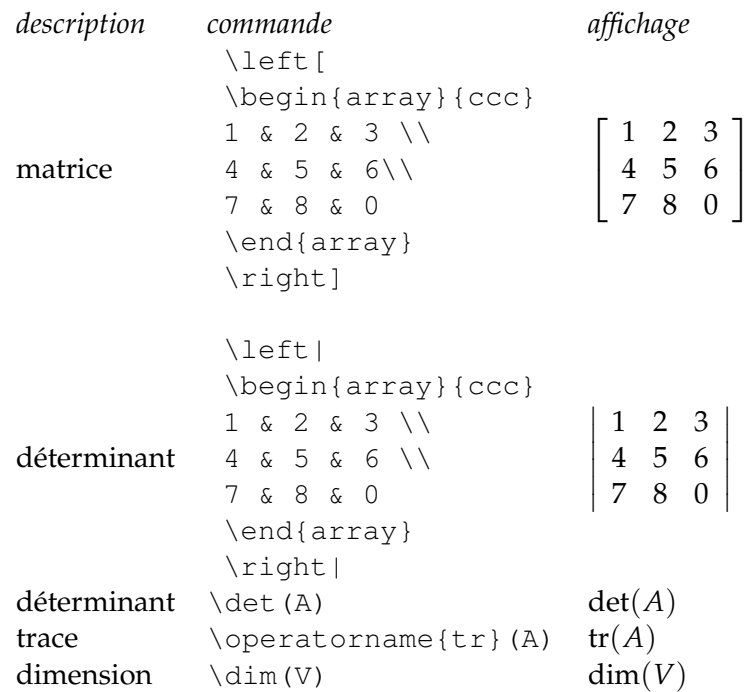

## **4.8.8 Arithmétique**

<span id="page-26-1"></span>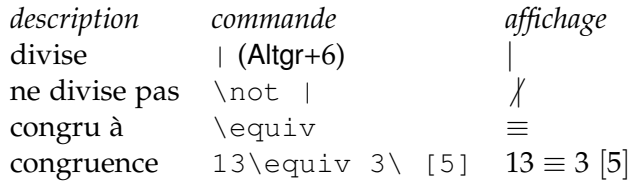

# **4.8.9 Geométrie and trigonometrie**

<span id="page-26-2"></span>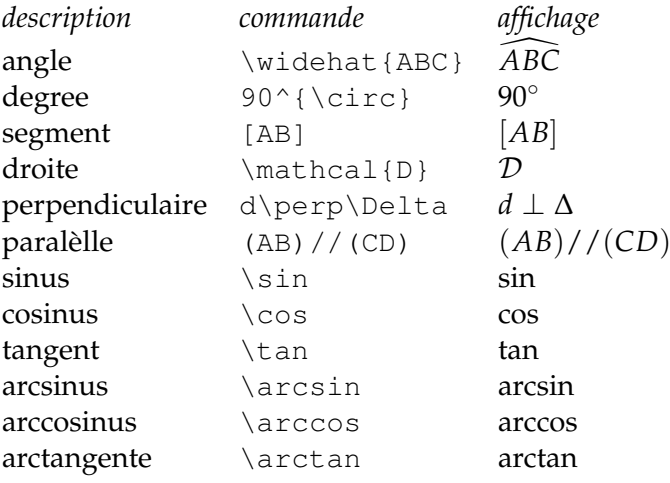

## <span id="page-27-0"></span>4.9 Symboles (mode *texte*)

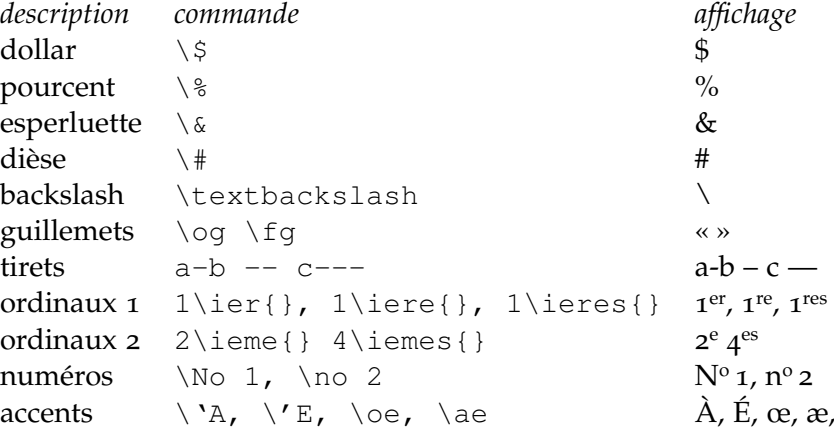

#### 4.10 Tableaux

<span id="page-27-1"></span>L'environnement *tabular* a de nombreuses possibilités. Le format des colonnes est spécifié par les lettres l, c ou r (aligné à gauche, centré, à droite). Le symbole & sépare les contenus de colonnes et \\ va à la ligne suivante, \hline pour un filet horizontal. Un exemple simple :

```
\begin{tabular}{|r|c|c|c||c|} \hline
$x_i$ & 1 & 2 & 3 & 7 Total\\ \hline
$P(X=x_i)$ & 0,2&0,1&0,7&1\\ \hline
\end{tabular}
\caption{mon tableau de valeurs}
\label{tab:ProaVsReact}
```
### <span id="page-27-2"></span>**CONCLUSION**

nous avons vu dans ce chapitre ..... le chapitre suivant présente ........

# <span id="page-28-0"></span>Conclusion générale

Au cours de ce rapport, nous avons développé un ........ . . . **PERSPECTIVES** 

Dans la continuité directe de notre travail ......, nous pouvons . . .

# <span id="page-29-0"></span>**BIBLIOGRAPHIE**

- <span id="page-29-2"></span>D. Aakes. Direct calculation of the information matrix via the EM algorithm. *J. R. Statistical Society*, 61(2) :479–482, 1999.
- <span id="page-29-3"></span>O. Commowick et G. Malandain. Efficient selection of the most similar image in a database for critical structures segmentation. Dans *Proceedings of the 10th Int. Conf. on Medical Image Computing and Computer-Assisted Intervention - MICCAI 2007, Part II*, volume 4792 de *LNCS*, pages 203–210. Springer Verlag, 2007.
- <span id="page-29-1"></span>A. Guimond, J. Meunier, et J.-P. Thirion. Average brain models : A convergence study. *Computer Vision and Image Understanding*, 77(2) :192–210, 2000.

#### المخص  $\overline{a}$

ِ<br>ءِ

۔۔۔<br>المخص ֖֖֖֖֪֪ׅ֖֚֚֚֚֚֚֚֚֚֚֚֚֚֚֚֚֚֚֬֝֝֝֝֝֝֝

ال<br>الذي اللخص الملخص اللخص اللخص اللخص الملخص الملخص الملخص الملخص

ينتخص النخص المنخص النخص النخص المنخص المنخص المنخص المنخص<br>اللخص اللخص المنخص الملخص المنخص المنخص المنخص المنخص المنخص

֦

֖֖֖֪֪֪ׅ֪֪֪֪֖֚֚֚֚֚֚֚֚֚֚֚֚֚֚֚֚֬֝֝֝֝֝֝֝֝֝֝֝

Résumé Résumé Résumé Résumé Résumé Résumé Résumé Résumé Résumé Résumé Résumé Résumé Résumé Résumé Résumé Résumé Résumé Résumé Résumé Résumé Résumé Résumé Résumé Résumé Résumé Résumé Résumé Résumé Résumé Résumé Résumé Résumé

**Résumé**

#### **Abstract**

Abstract Abstract Abstract